# <span id="page-0-0"></span>**Asset Forms**

∽

**Welcome to AssetForms app for Jira documentation space**

Here you can find everything you need related to our latest app - **AssetForms** for Jira

# Documentation

- [AssetForms app quick start](https://wiki.vertuna.com/display/ASSETFORMS/AssetForms+app+quick+start)
- [How to create an asset type](https://wiki.vertuna.com/display/ASSETFORMS/How+to+create+an+asset+type)
	- <sup>o</sup> [How to setup asset type fields](https://wiki.vertuna.com/display/ASSETFORMS/How+to+setup+asset+type+fields)
		- [How to setup asset type smart fields](https://wiki.vertuna.com/display/ASSETFORMS/How+to+setup+asset+type+smart+fields)
		- How to setup a webservice backed field in **[AssetForms](https://wiki.vertuna.com/display/ASSETFORMS/How+to+setup+a+webservice+backed+field+in+AssetForms)**
	- <sup>o</sup> [How to setup asset type field rules](https://wiki.vertuna.com/display/ASSETFORMS/How+to+setup+asset+type+field+rules)
- [How to setup asset type field Apply Filter rule](https://wiki.vertuna.com/display/ASSETFORMS/How+to+setup+asset+type+field+Apply+Filter+rule) • [How to create assets](https://wiki.vertuna.com/display/ASSETFORMS/How+to+create+assets)
- [How to show the assets you have created Asset Views](https://wiki.vertuna.com/display/ASSETFORMS/How+to+show+the+assets+you+have+created+-+Asset+Views)
- [Show assets on Jira dashboards](https://wiki.vertuna.com/display/ASSETFORMS/Show+assets+on+Jira+dashboards)
- [How to import assets into AssetForms app from Excel or CSV](https://wiki.vertuna.com/display/ASSETFORMS/How+to+import+assets+into+AssetForms+app+from+Excel+or+CSV)
- [How to synchronize assets in AssetForms with your Jira](https://wiki.vertuna.com/display/ASSETFORMS/How+to+synchronize+assets+in+AssetForms+with+your+Jira)
- [Linking assets to Jira issues](https://wiki.vertuna.com/display/ASSETFORMS/Linking+assets+to+Jira+issues)
- [Setting up Jira Asset Field to show assets from Asset Forms](https://wiki.vertuna.com/display/ASSETFORMS/Setting+up+Jira+Asset+Field+to+show+assets+from+Asset+Forms)
- [AssetForms filters](https://wiki.vertuna.com/display/ASSETFORMS/AssetForms+filters)
- [Virtual functions and values transformations in AssetForms](https://wiki.vertuna.com/display/ASSETFORMS/Virtual+functions+and+values+transformations+in+AssetForms)
- [AssetForms REST API for integrations](https://wiki.vertuna.com/display/ASSETFORMS/AssetForms+REST+API+for+integrations)
- [AssetForms FAQ](https://wiki.vertuna.com/display/ASSETFORMS/AssetForms+FAQ)
- [Permissions](https://wiki.vertuna.com/display/ASSETFORMS/Permissions)

## Quick links

- [AssetForms for Jira on Atlassian marketplace](https://marketplace.atlassian.com/apps/1222357/assetforms-for-jira?hosting=cloud&tab=overview)
- [AssetForms for Jira website](https://assetforms.com/)
- [Support Request Form](https://wiki.vertuna.com/display/VERTUNA/Support+Request+Form)

Open support request

Search this documentation

#### Popular Topics

- asset forms advanced
- $\bullet$ [asset\\_forms\\_howtos](https://wiki.vertuna.com/label/ASSETFORMS/asset_forms_howtos)
- [featured](https://wiki.vertuna.com/label/ASSETFORMS/featured)
- [asset\\_forms\\_basics](https://wiki.vertuna.com/label/ASSETFORMS/asset_forms_basics)

### Featured Pages

- [How to create an asset type](https://wiki.vertuna.com/display/ASSETFORMS/How+to+create+an+asset+type)
- [How to create assets](https://wiki.vertuna.com/display/ASSETFORMS/How+to+create+assets)
- [How to setup asset type field rules](https://wiki.vertuna.com/display/ASSETFORMS/How+to+setup+asset+type+field+rules)
- How to show the assets you have [created - Asset Views](https://wiki.vertuna.com/display/ASSETFORMS/How+to+show+the+assets+you+have+created+-+Asset+Views)

## Asset Management with AssetForms app fro Jira in 3 easy steps

- 1. Create Asset Types
- 2. Add assets
- 3. Create views to view your assets

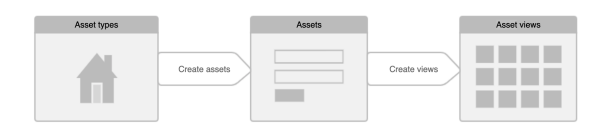

### Recently Updated Pages

[Setting up Jira Asset Field to show assets](https://wiki.vertuna.com/display/ASSETFORMS/Setting+up+Jira+Asset+Field+to+show+assets+from+Asset+Forms)  [from Asset Forms](https://wiki.vertuna.com/display/ASSETFORMS/Setting+up+Jira+Asset+Field+to+show+assets+from+Asset+Forms) Nov 20, 2022 • updated by [Alex Medved](https://wiki.vertuna.com/display/~sash) • [view](https://wiki.vertuna.com/pages/diffpagesbyversion.action?pageId=52628453&selectedPageVersions=5&selectedPageVersions=4) [change](https://wiki.vertuna.com/pages/diffpagesbyversion.action?pageId=52628453&selectedPageVersions=5&selectedPageVersions=4) [Asset Forms](#page-0-0) Oct 26, 2021 • updated by [Alex Medved](https://wiki.vertuna.com/display/~sash) • [view](https://wiki.vertuna.com/pages/diffpagesbyversion.action?pageId=52627100&selectedPageVersions=28&selectedPageVersions=27)  [change](https://wiki.vertuna.com/pages/diffpagesbyversion.action?pageId=52627100&selectedPageVersions=28&selectedPageVersions=27)

**[Permissions](https://wiki.vertuna.com/display/ASSETFORMS/Permissions)** 

Oct 26, 2021 • created by [Alex Medved](https://wiki.vertuna.com/display/~sash) [How to setup a webservice backed field in](https://wiki.vertuna.com/display/ASSETFORMS/How+to+setup+a+webservice+backed+field+in+AssetForms)  **[AssetForms](https://wiki.vertuna.com/display/ASSETFORMS/How+to+setup+a+webservice+backed+field+in+AssetForms)** 

Apr 17, 2020 • updated by [Alex Medved](https://wiki.vertuna.com/display/~sash) • [view](https://wiki.vertuna.com/pages/diffpagesbyversion.action?pageId=52627901&selectedPageVersions=3&selectedPageVersions=2)  [change](https://wiki.vertuna.com/pages/diffpagesbyversion.action?pageId=52627901&selectedPageVersions=3&selectedPageVersions=2)

[Show assets on Jira dashboards](https://wiki.vertuna.com/display/ASSETFORMS/Show+assets+on+Jira+dashboards)

Apr 16, 2020 • updated by [Alex Medved](https://wiki.vertuna.com/display/~sash) • [view](https://wiki.vertuna.com/pages/diffpagesbyversion.action?pageId=52627624&selectedPageVersions=2&selectedPageVersions=1)  [change](https://wiki.vertuna.com/pages/diffpagesbyversion.action?pageId=52627624&selectedPageVersions=2&selectedPageVersions=1)